随着进入2023年,熊市席卷而来。加新闻媒体不断传播着各大交易所裁员的消息 , 然而Bitget却开启了大规模招聘, 这并非所谓的PR策略, 而是真实的事实。

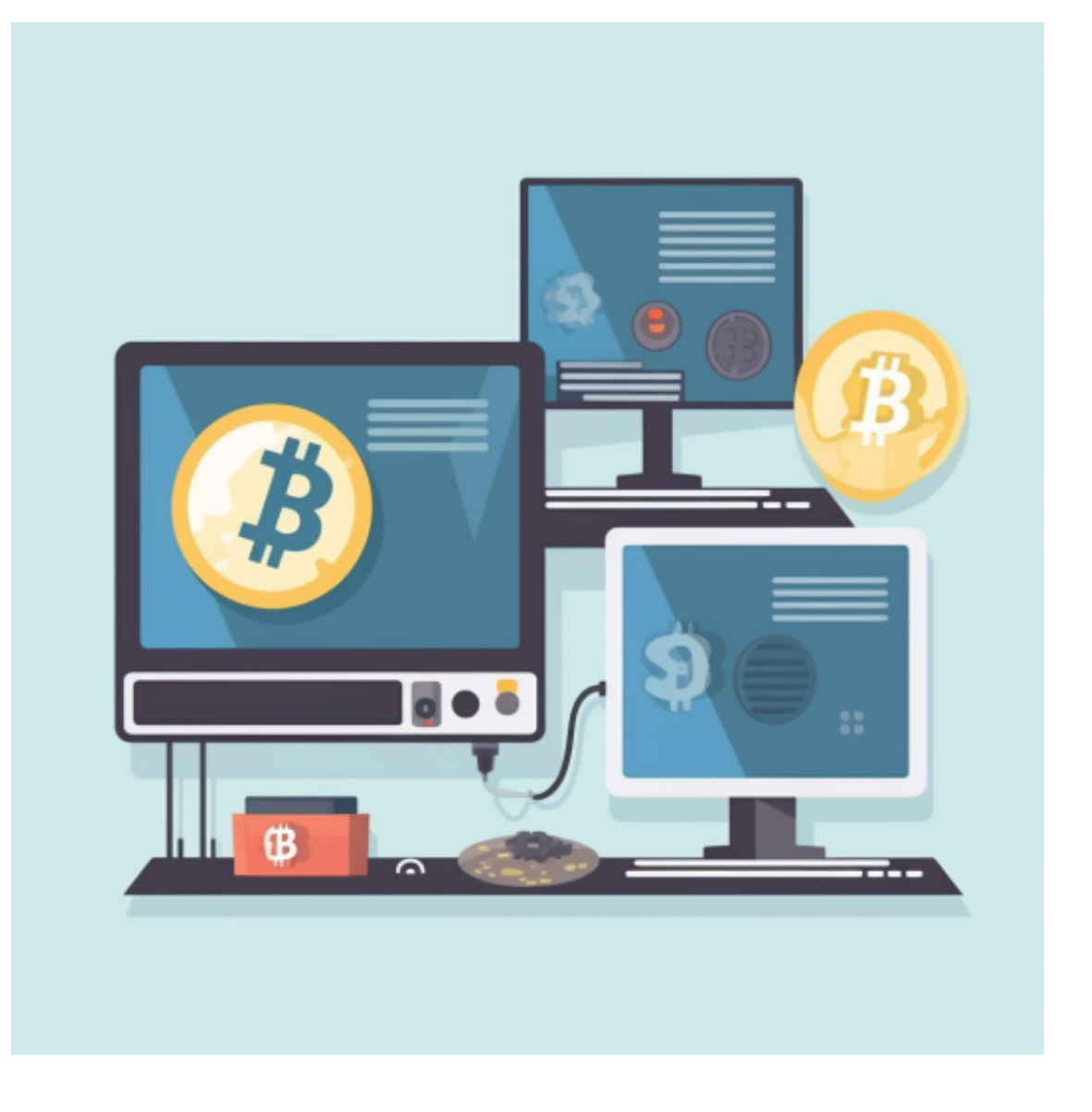

 在短短的几个月内,不少人的手机中开始出现一个黑&蓝色Logo的APP。甚至有 专门的工作室提供Bitget

KYC服务(注:非法行为,会被封禁)。但随着用户数量的增加, 一旦出现失误就会 引发巨大的争议。例如, 最近的Launchpad活动发生了巨大争议, 中签用户无故消 失以及KOL集体中签等问题。后来Bitget官方解释说,这是由于系统故障导致的, 随后中签记录恢复了。如今,Bitget已经在全球60多个国家和地区拥有超过1300名 员工。

 在加密市场上,像这样的变动还有很多,而每一次变动都可能引起相关虚拟货币 价格变化。这就需要我们选择一所专业能力更强,安全系数更高的虚拟货币交易网 **智行理财网** Bitget交易平台APP下载 稳扎稳打在熊市中不断进步

站。在此推荐Bitget不论从技术上还是从行业本身出发,Bitget目前已被国际知名 安全评级机构CER的收录上线。

 Bitget APP是一款方便用户进行数字货币交易的工具,用户可以在手机上随时随 地进行交易。

一、关于下载Bitget APP:

1.在手机应用商店搜索"Bitget",或者在Bitget官网上下载APP。2.点击下载后 ,等待下载完成。3.下载完成后,点击"打开"进入APP。

二、安装Bitget APP

1.打开下载完成的Bitget APP。2.点击"安装"按钮, 等待安装完成。3.安装完成 后,点击"打开"按钮进入APP。

三、注册Bitget账号

1.打开Bitget APP, 点击"注册"按钮。2.填写注册信息, 包括手机号码、验证码 、登录密码等。3.点击"注册"按钮,完成注册。

四、登录Bitget账号

1.打开Bitget APP,输入注册时填写的手机号码和密码。2.点击"登录"按钮,进 入Bitget账号。

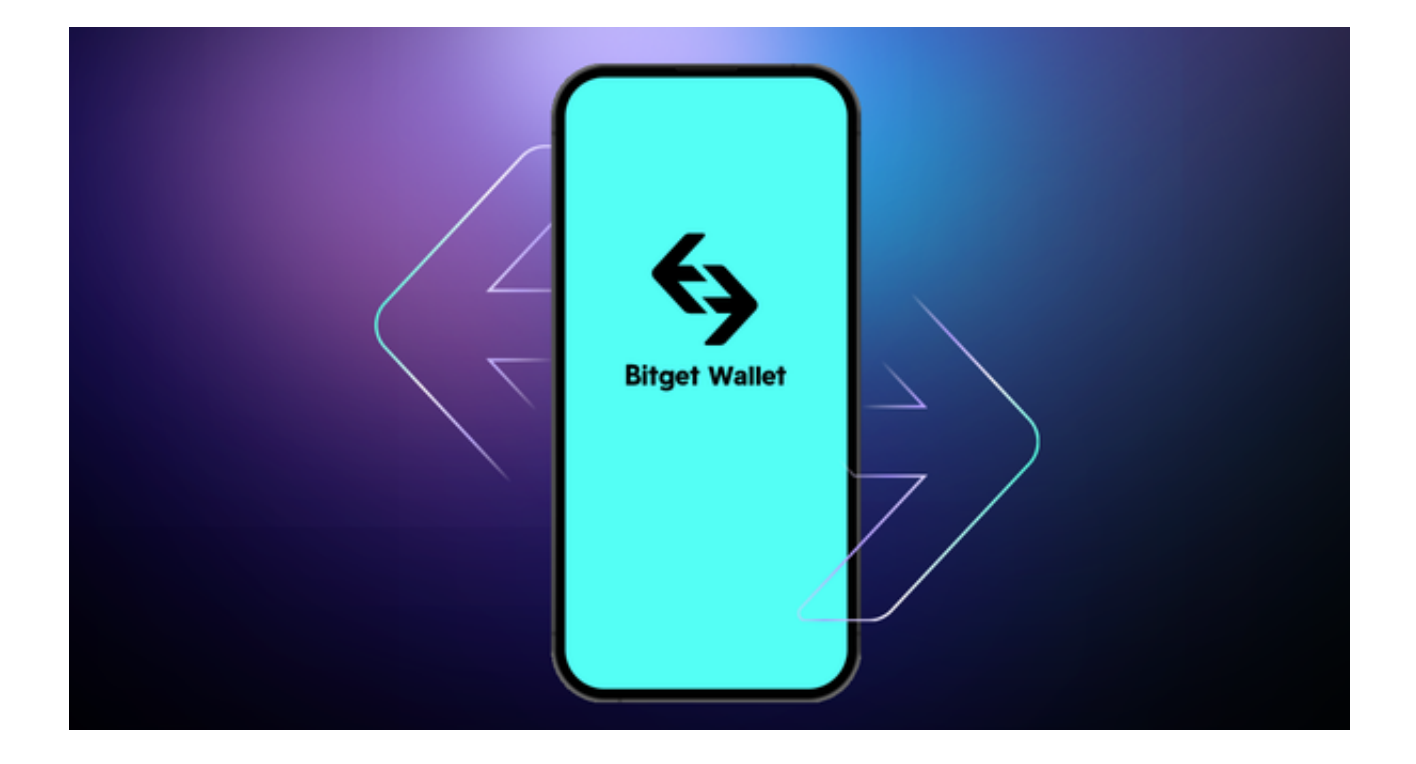

## 五、使用Bitget APP

 1.登录Bitget账号后,可以进行数字货币的交易、充值、提现等操作。2.在APP首 页可以查看数字货币的行情和交易深度。3.在"资产"页面可以查看自己的数字货 币资产和交易记录。4.合理设置止盈止损和风险管理策略:在数字资产交易中,股 票行情易波动,有可能出现高收益或高风险的情况。因此,在进行数字资产交易时 ,需要合理设置止盈止损并制定科学的风险管理策略,避免过度杠杆和过度放大风 险。